## **Changing Database Password**

## Changing Configuration and Log Database Password

If necessary, it is possible to change the default password ("swx") of the "dba" user on the Sybase platform databases (configuration and log database). You can change the password only when the application is stopped.

The password can be changed from the [D2SMC](https://doc.ipesoft.com/pages/viewpage.action?pageId=42712993#ChangingDatabasePassword-d2mc) or directly using [kernel.exe](https://doc.ipesoft.com/pages/viewpage.action?pageId=42712993#ChangingDatabasePassword-kernel).

## **Changing password in D2SMC**

In **D2000 System Management Console** the password is changed in the dialog box that opens from the application context menu Password

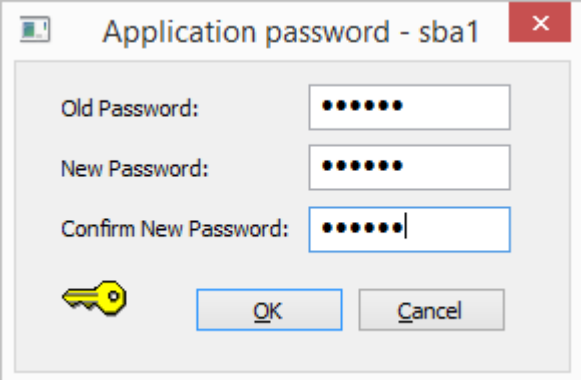

## **Changing password using the kernel.exe program**

Changing the password using the kernel.exe program, which must be started from the command line (the user must have administrator rights).

kernel.exe /CApplicationName /APoldPwd,newPwd

Application ApplicationName must be properly configured.

Example of logs when the password of the configuration and log database was changed successfully.

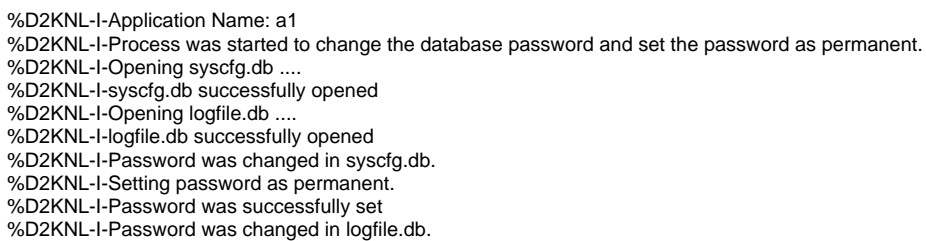

The password change in the configuration database will be performed even if the log database could not be opened unless the opening of the log database failed due to an incorrect password. This condition can occur if a configuration and log database with different passwords is used in one application.

Example of failing to open the monitoring database:

%D2KNL-I-Application Name: a1 %D2KNL-I-Process was started to change the database password and make the password as permanent. %D2KNL-I-Opening syscfg.db .... %D2KNL-I-syscfg.db successfully opened %D2KNL-I-Opening logfile.db .... %D2KNL-E-Database error when opening. %D2KNL-I-Password was changed in syscfg.db. %D2KNL-I-Setting password as permanent. %D2KNL-I-Password was successfully set.

Example of failing to open log database due to wrong password (oldPwd):

%D2KNL-I-Application Name: a1 %D2KNL-I-Process was started to change the database password and make the password as permanent. %D2KNL-I-Opening syscfg.db .. %D2KNL-I-syscfg.db successfully opened %D2KNL-I-Opening logfile.db. %D2KNL-E-Invalid password. Trying to use swx as password. %D2KNL-E-Invalid password. %D2KNL-I-No changes were made.

For a redundant application, all participating applications must have the same password set. **After setting a password (different from "swx"), the running of the application is conditioned by the presence of the same HW key that was present when the password was changed. If the HW key is replaced (or removed), the application will not start.**

The user is informed about this condition in KLN-SELF.LOG by the message:

%D2KNL-I-Application Name: a1 %D2KNL-I-Open Database a1.SYSCFG... %D2KNL-E-Invalid Password %D2KNL-E-Error when starting D2000 - Invalid Password.

In this case, the password must be reinitialized. This process can be performed from the D2MC or directly using the kernel.exe program, which will be started from the command line (the user must have administrator rights).

kernel.exe /CApplicationName /APpwd

Application ApplicationName must be properly configured.

Example of statements when the password of the configuration and log database was initialized successfully.

%D2KNL-I-Application Name: a1 %D2KNL-I-Process was started to set the password as permanent. %D2KNL-I-Checking password %D2KNL-I-Opening syscfg.db .... %D2KNL-I-syscfg.db successfully opened -> close %D2KNL-I-Opening logfile.db ... %D2KNL-I-logfile.db successfully opened -> close %D2KNL-I-Setting password as permanent. %D2KNL-I-Password was successfully set.

If a predefined configuration or monitoring database (from the Templates directory) is used in an application that has a password set, it is also necessary to initialize the password:

- %D2KNL-I-Application Name: a1 %D2KNL-I-Process was started to set the password as permanent. %D2KNL-I-Checking password %D2KNL-I-Opening syscfg.db .... %D2KNL-I-I changed the syscfg.db default password. %D2KNL-I-syscfg.db successfully opened -> close %D2KNL-I-Opening logfile.db .... %D2KNL-I-I changed the logfile.db default password.
- %D2KNL-I-logfile.db successfully opened -> close

%D2KNL-I-Setting password as permanent. %D2KNL-I-Password was successfully set.

**Related pages:**

[Application Management](https://doc.ipesoft.com/display/D2DOCV21EN/Management+of+D2000+Applications)

[Application Configuration](https://doc.ipesoft.com/display/D2DOCV21EN/Application+Configuration)